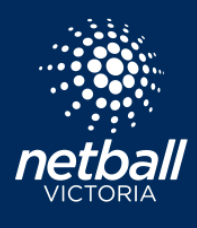

Netball Connect Quick Reference Guide

#### INTRODUCING NETBALL CONNECT

By the end of 2021, Netball Victoria's associations, leagues and clubs will move from MyNetball to Netball Connect – a brand new digital platform, which is being specifically developed for the Victorian Netball Community. With improved modern technology, it will provide a much easier user experience to manage, score, play and spectate.

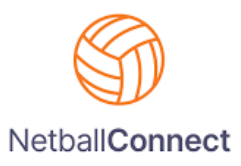

Follow this process to register to a competition.

#### REGISTERING TO A COMPETITION

To register to a competition please click the link provided to you by your club.

On clicking the registration link this page appears:

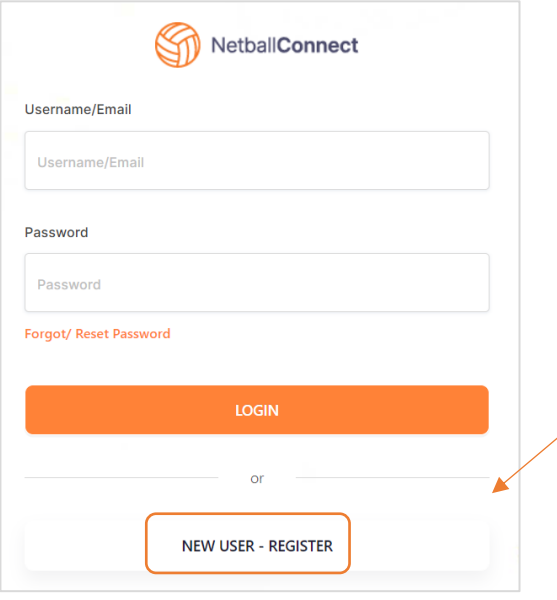

If the participant has never created an account with Netball Connect, select *New User - Register*.

If the participant has already downloaded the Netball Connect app and created an account, they can login using the same username (email) and password.

If you have an account and have forgotten your password, please select *Forgot/Reset Password.*

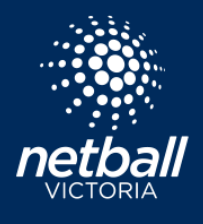

Netball Connect Quick Reference Guide

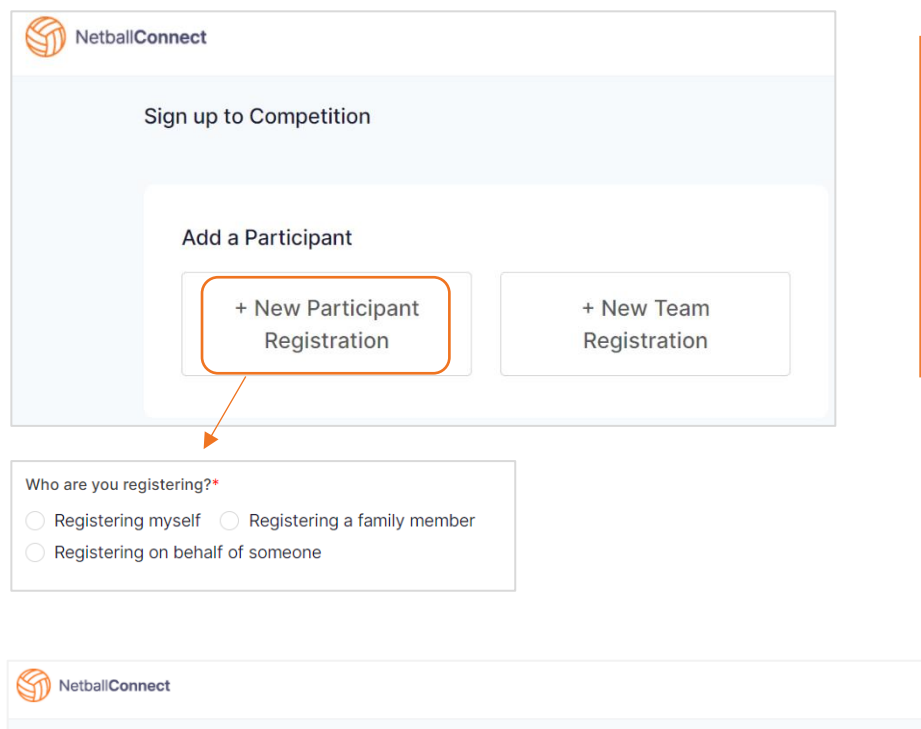

If the participant is new, select *+New Participant Registration* then select who you are registering, either yourself, a family member or on behalf of someone else.

If the participant already has an account, select the name of the participant you are registering.

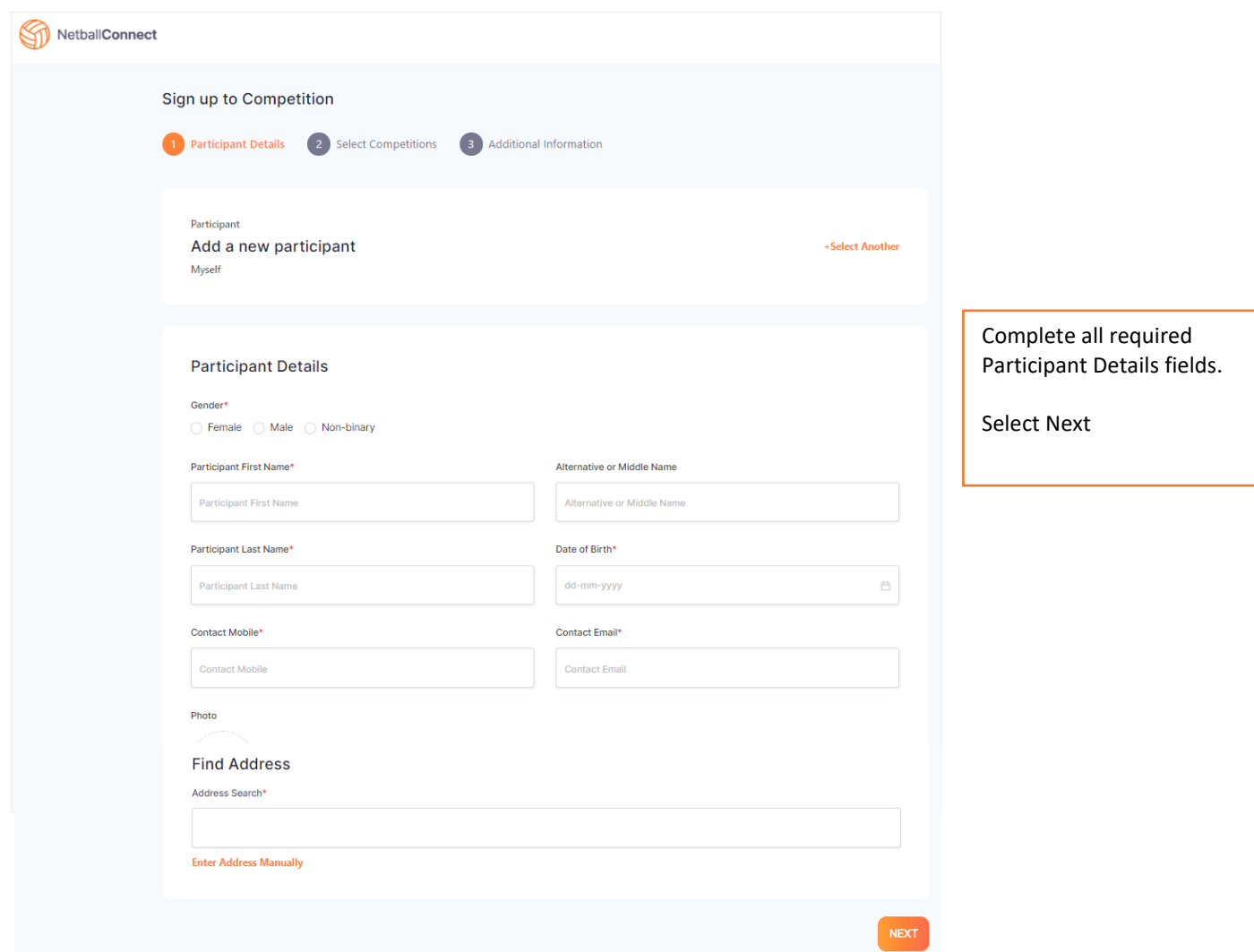

netballvic.com.au

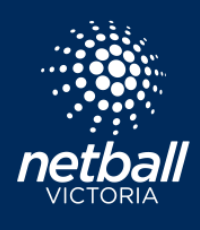

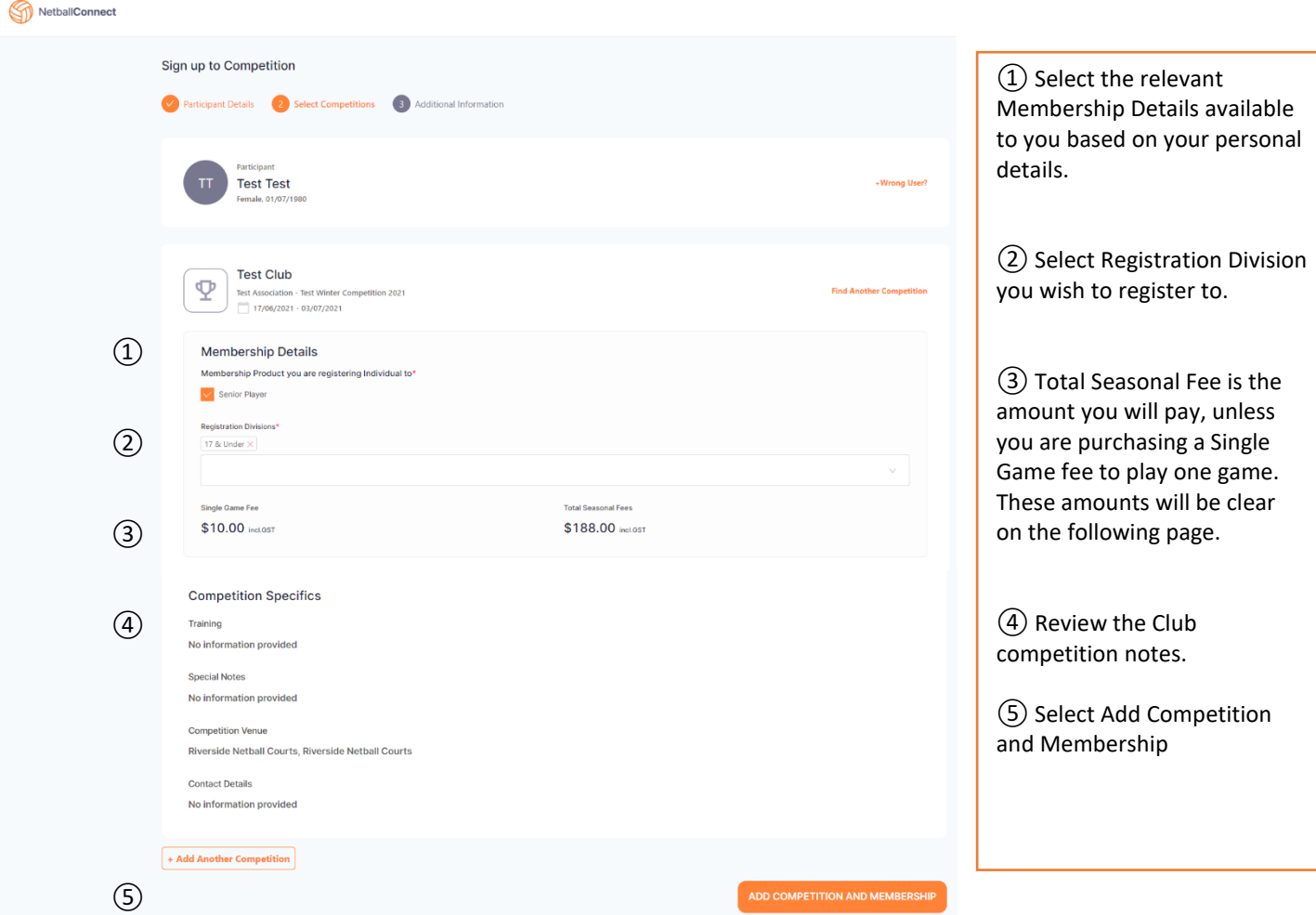

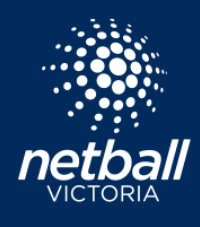

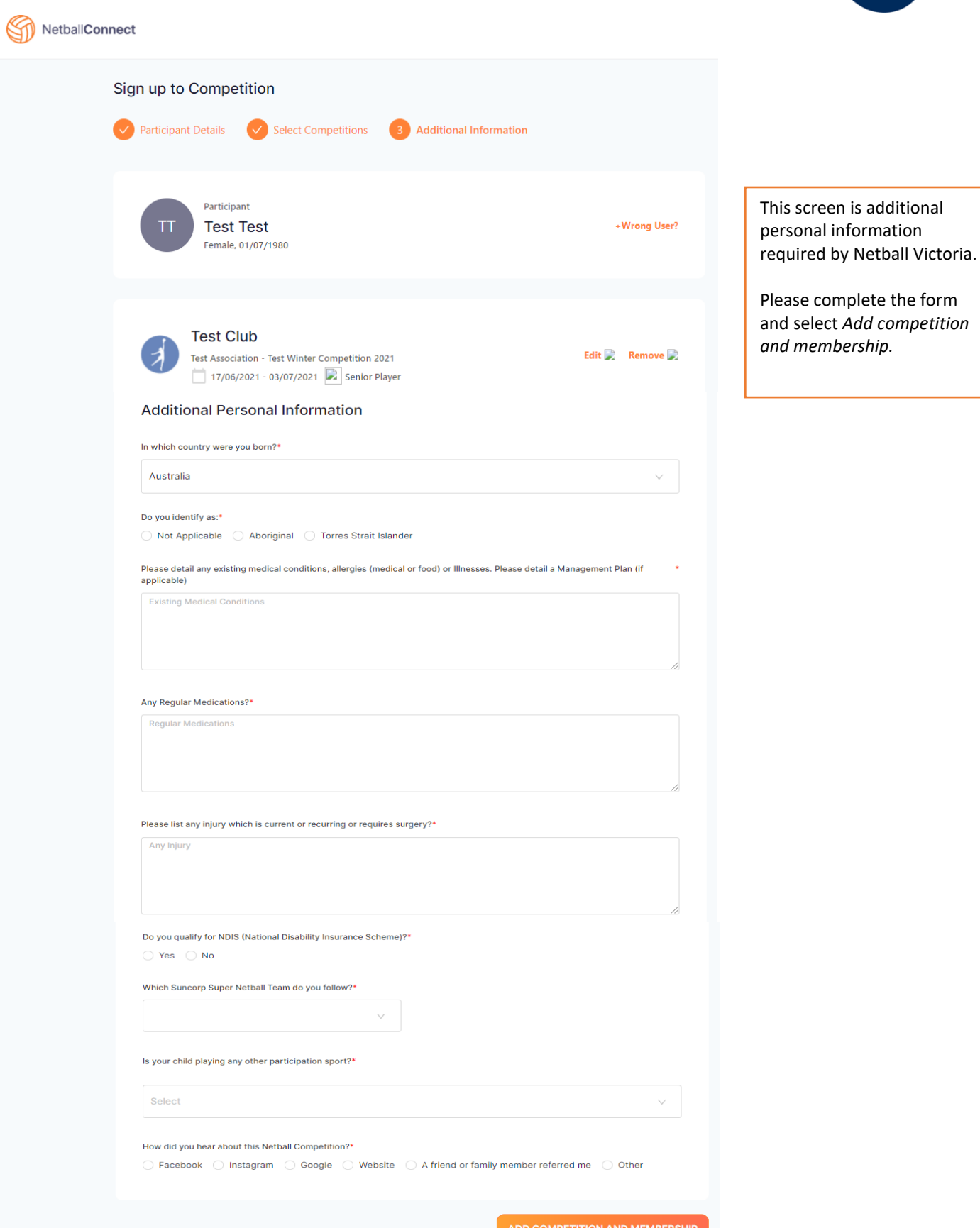

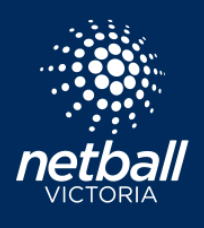

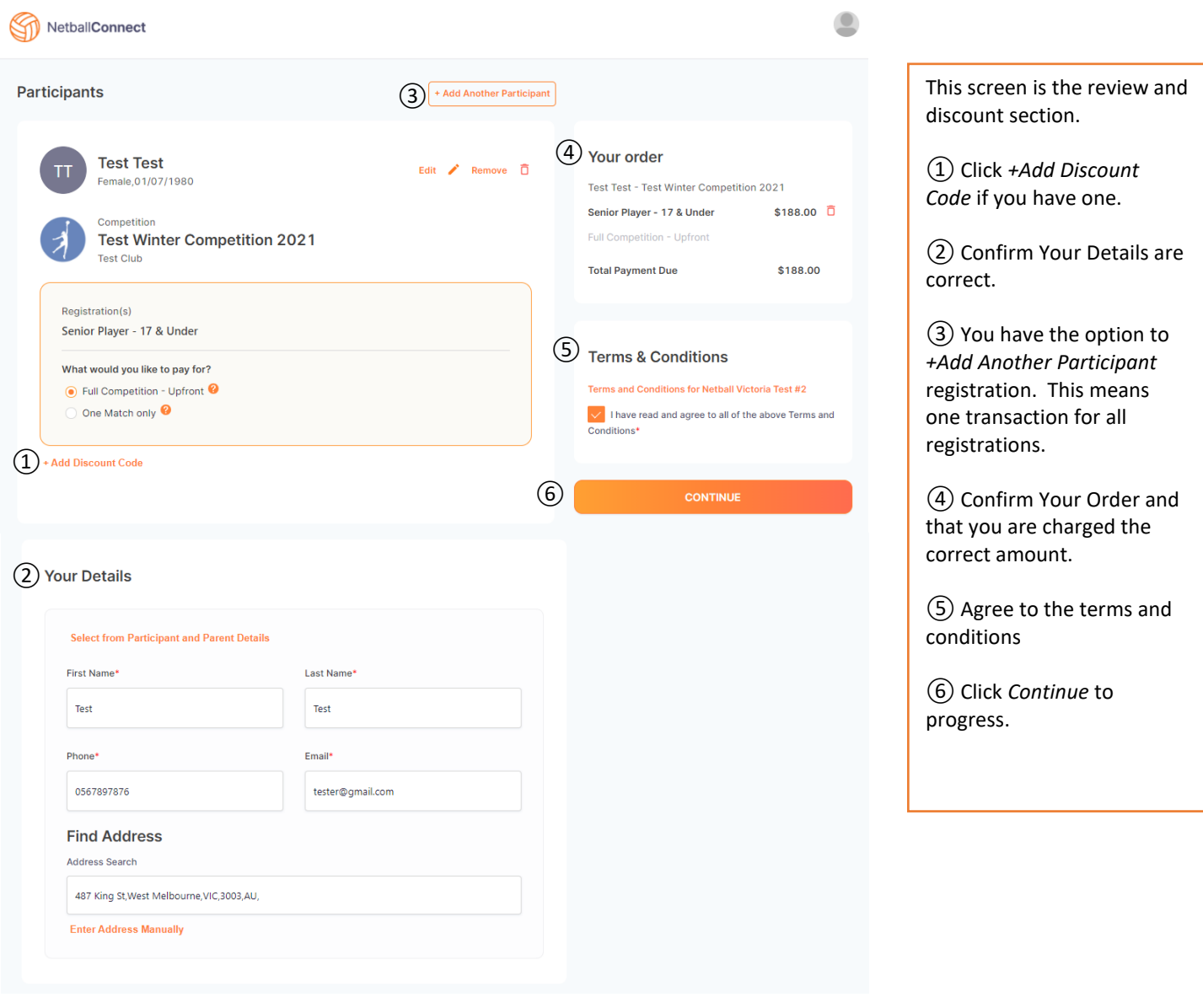

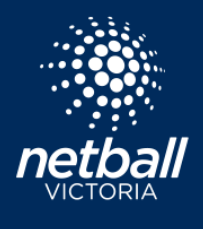

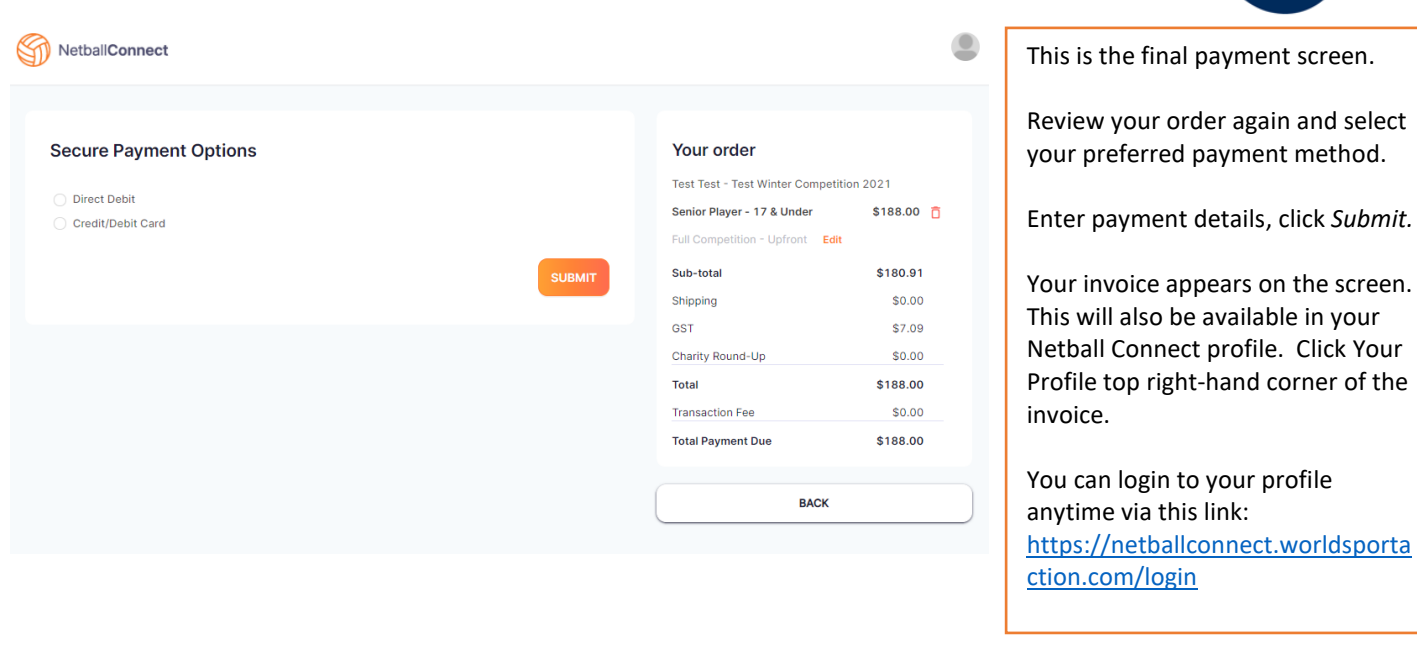

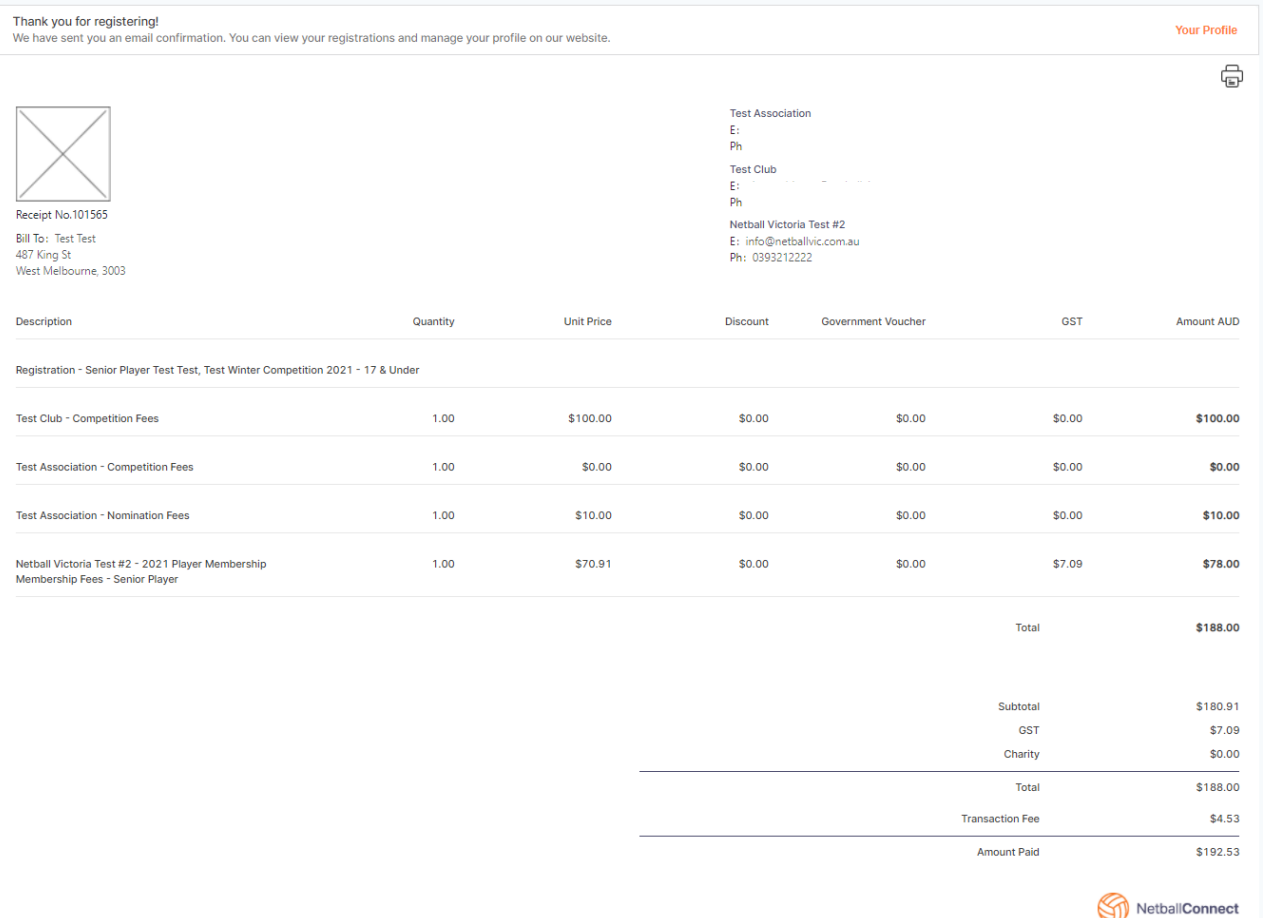